# 從PGAdmin4連線時解決「FATAL:no pg\_hba.conf entry for host」錯誤

# 目錄

簡介 必要條件 需求 採用元件 問題 解決方案

# 簡介

本文說明如何解決「致命:使用PGAdmin工具登入到CloudCenter Manager Postgres獨立伺服器時 no pg\_hba.conf entry for host" error。

# 必要條件

#### 需求

思科建議您瞭解以下主題:

- PostgreSQL
- PGAdmin工具

#### 採用元件

本檔案中的資訊是根據以下軟體版本:

- CloudCenter 4.8.2版
- MGMTPOSTGRES\_STANDALONE
- Posrgres9.6

本文中的資訊是根據特定實驗室環境內的裝置所建立。文中使用到的所有裝置皆從已清除(預設 )的組態來啟動。如果您的網路運作中,請確保您瞭解任何指令可能造成的影響。

### 問題

當您嘗試使用pgAdmin連線CloudCenter Postgres伺服器時,它將失敗,出現「 UNAUTHORIZED」錯誤,如下圖所示。

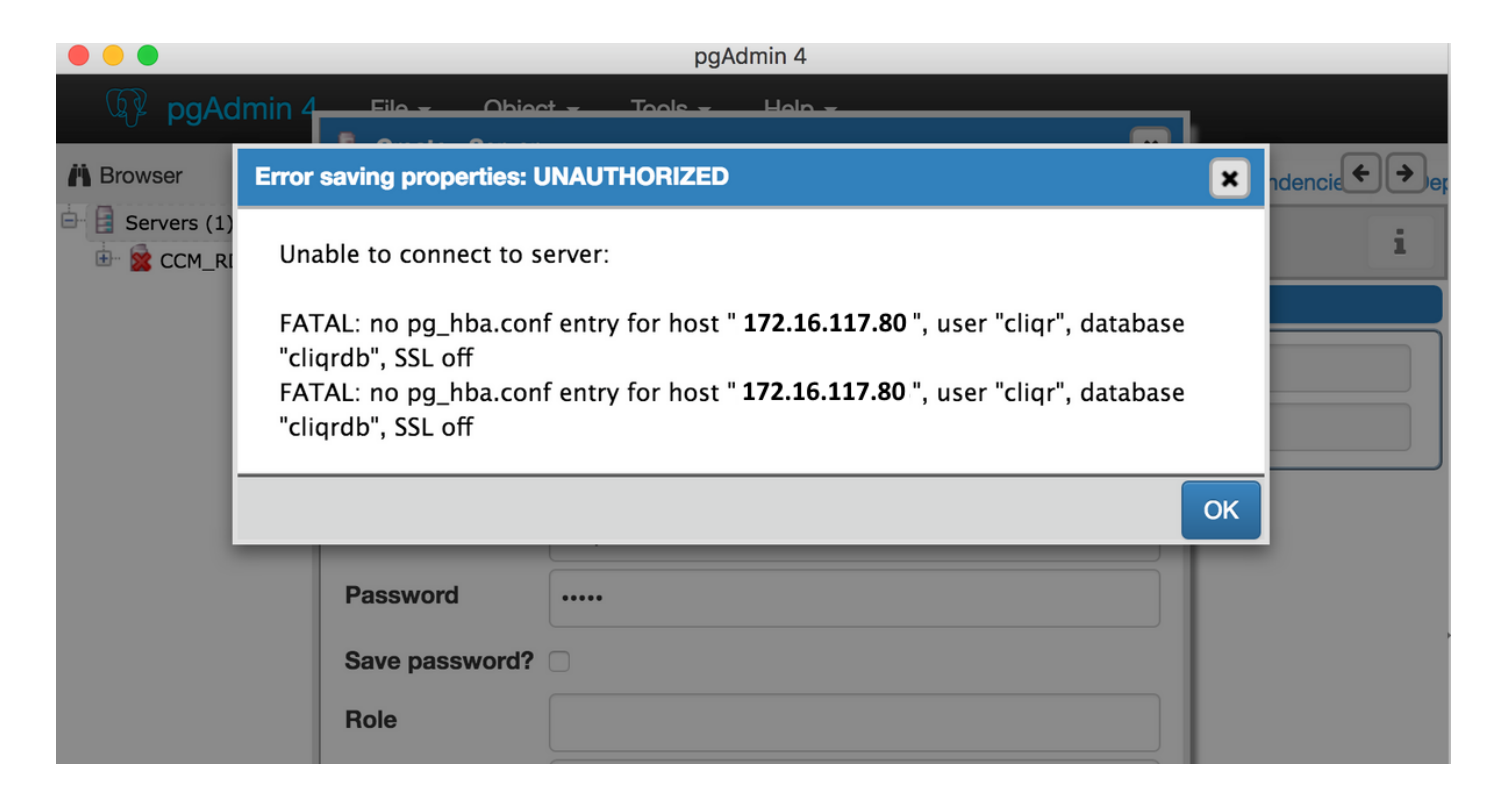

# 解決方案

當您嘗試遠端連線到Postgres SQL server ( CloudCenter Manager伺服器除外 ) 時,會發生此身份 驗證問題。若要解決此錯誤,請執行以下步驟:

1.使用ssh控制檯登入到Postgres SQL Server。

2.cd到/var/lib/pgsql/9.6/data/。

/lib/pgsql/9.6 70-212 data]# pg\_ident.conf pg\_logical pg\_notify pg\_serial postgresql.conf postmaster.pid pg\_subtrans<br>na thlsnc pa\_xlog pg\_twophase<br>PG\_VERSION pg\_hba  $-172-31-70-212$  data]#

3.在編輯器中開啟pg\_hba.conf檔案。

4.新增嘗試連線的主機IP地址條目。如圖所示,您可以輸入您要提供訪問許可權的主機條目。

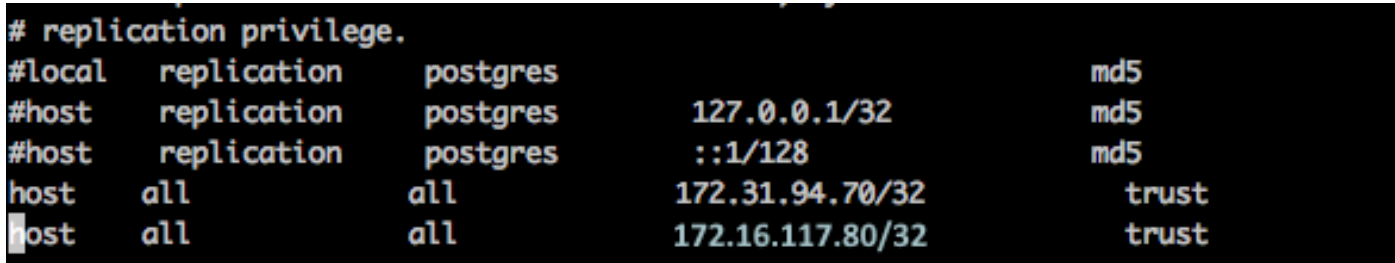

5.重新啟動postgres SQL server。

systemctl restart postgresql-9.6.service

6.再次嘗試使用pgAdmin工具進行連線,您應該能夠進行連線,並且沒有任何錯誤,如下圖所示。

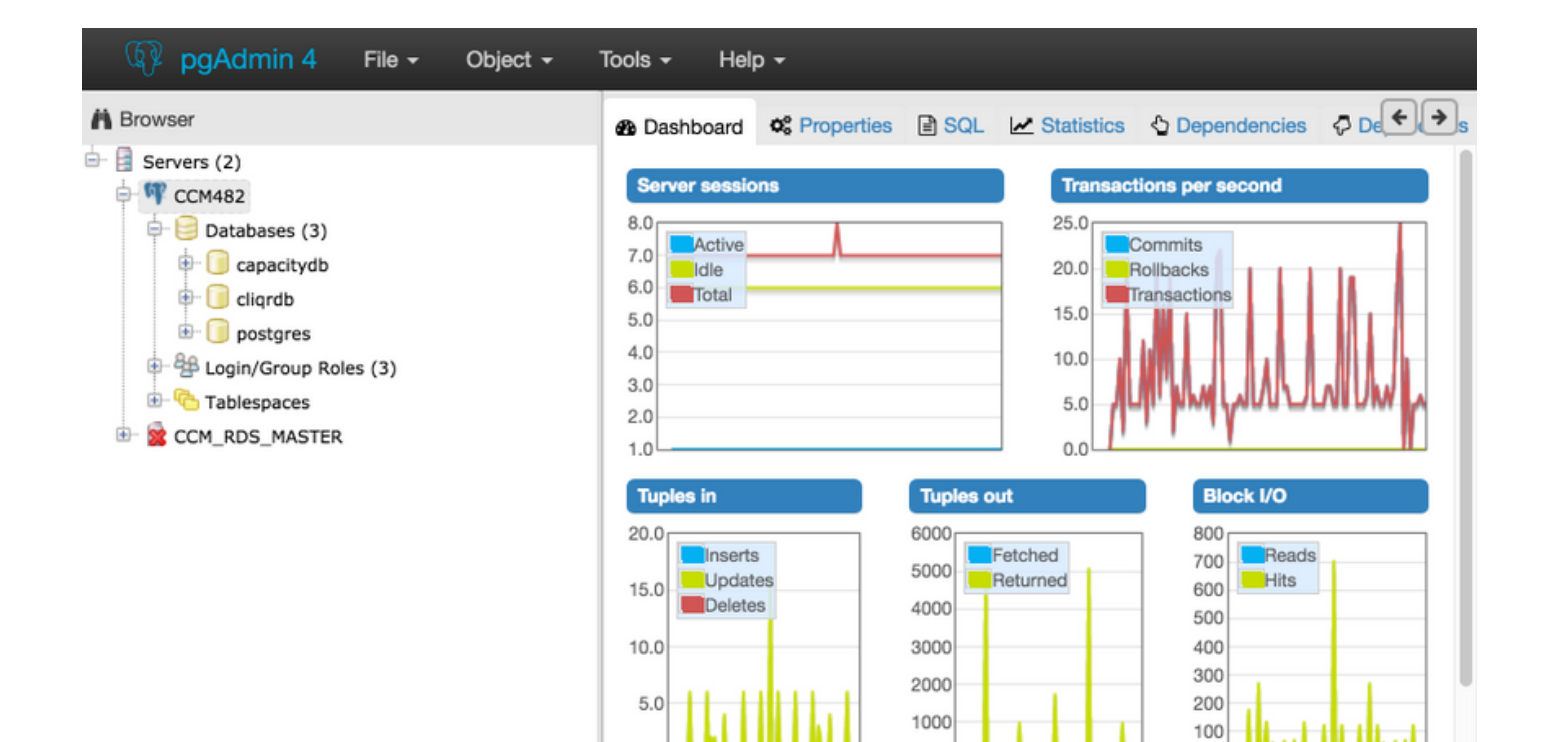

 $\theta$ 

**Prepared Transactions** 

 $\theta$ 

Configuration

 $0.0$ 

**Server activity** 

Sessions

Locks